# RAPPORT **Användarhandledning Bansek 2024**

Version 3.0

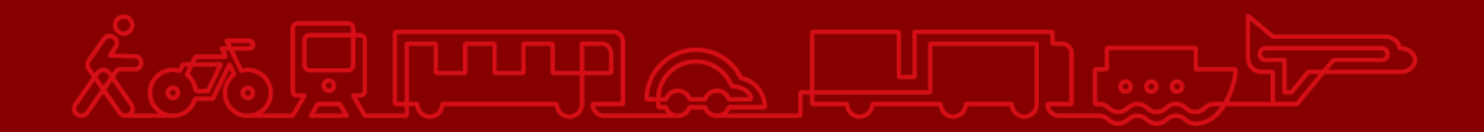

**Trafikverket** Postadress: 781 89 Borlänge

E-post: [trafikverket@trafikverket.se](mailto:trafikverket@trafikverket.se) Telefon: 0771-921 921, Texttelefon: 010-123 50 00

Konfidentialitetsnivå: [Konfidentialitetsnivå] Dokumenttitel: Användarhandledning Bansek Författare: Lena Wieweg, Edler Wadström Eva, PLee Dokumentdatum: 2024-04-02 Kontaktperson: Lena Wieweg, Eva Edler Wadström, Gustav Berglöf

# <span id="page-2-0"></span>Innehåll

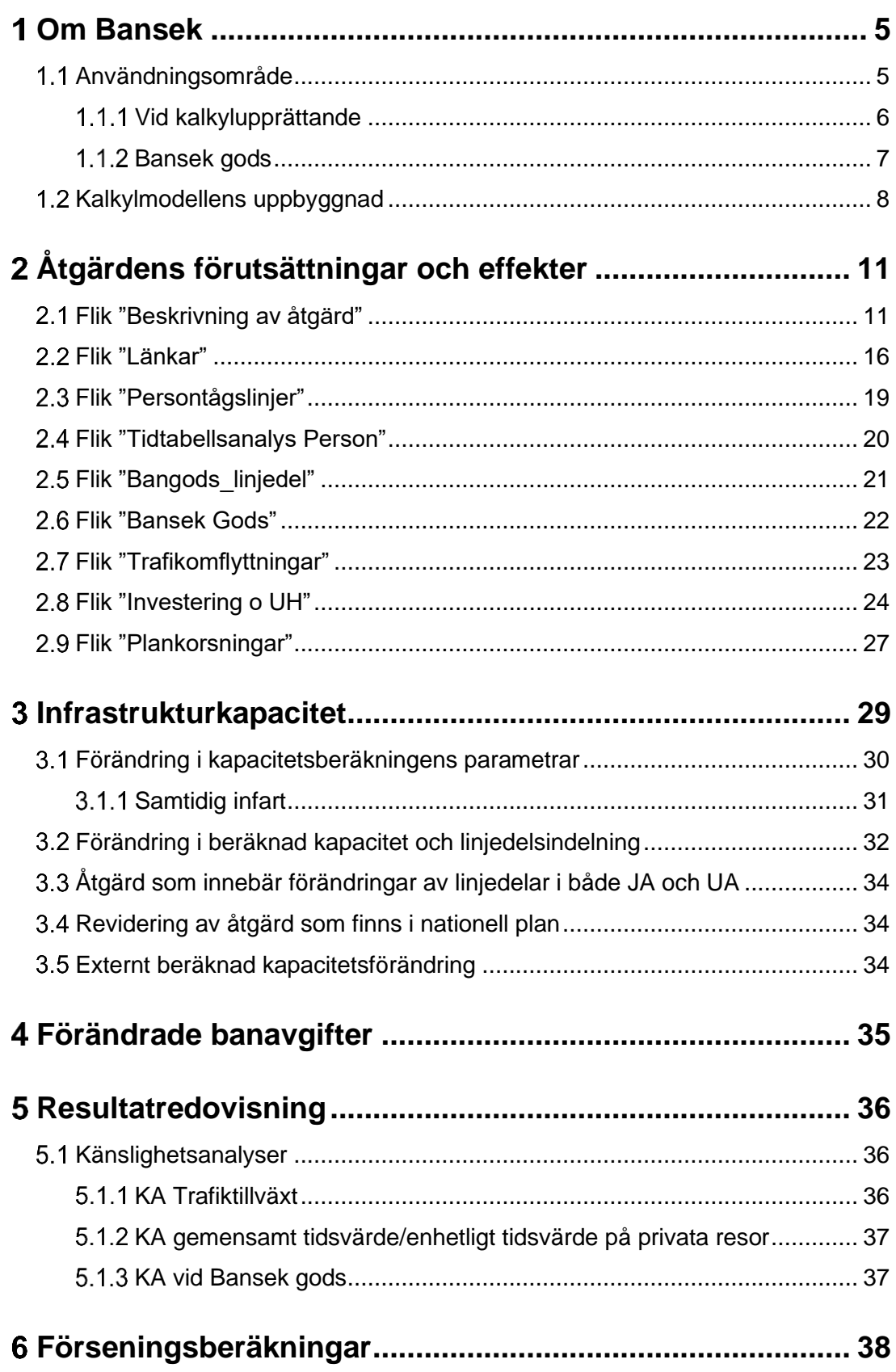

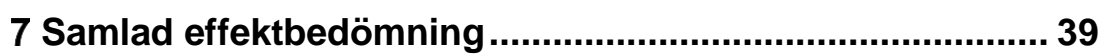

## **Informationsklassning och konfidentialitetsnivå**

1 Ej känslig.

# <span id="page-4-0"></span>**Om Bansek**

*Bansek är ett Excelbaserat verktyg för samhällsekonomiska kalkyler inom järnvägssystemet.*

Syftet med användarhandledningen är att ge en förståelse för vad Bansek kan användas till och hur. På Trafikverkets hemsida för Bansek finns även [beräkningsexempel](https://bransch.trafikverket.se/tjanster/system-och-verktyg/Prognos--och-analysverktyg/bansek/) där man kan följa beräkningsgången för några olika typer av kalkyler.

Vid frågor om användarhandledningen eller vid kalkylupprättande, vänligen kontakta Bansekförvaltningen p[å bansek@trafikverket.se](mailto:bansek@trafikverket.se)

## <span id="page-4-1"></span>**Användningsområde**

Bansek ska användas för att göra samhällsekonomiska kalkyler för åtgärder inom järnvägssystemet som berör person- och godstrafik. Åtgärderna kan utgöras av infrastrukturförändringar, som exempelvis utbyggnad till dubbelspår, förlängning av mötesstationer samt förändrade banavgifter. I modellen kan även samhällsekonomiska effekter av mindre förändringar av trafikvolym (antal tåg) beräknas. För persontrafiken görs beräkningarna baserat på tågtrafiklinjer/Emme-länkar och för godstrafiken görs beräkningarna baserat på bandelar.

Modellen kan hantera åtgärder som innebär:

- Avståndsförändringar
- Gångtidsförändringar
- Byte av drivmedelstyp (elektrifiering)
- (Mindre) förändringar i persontågens turtäthet
- Infrastrukturförändringar som påverkar beräknat kapacitetsutnyttjande
- Förändrade banavgifter
- Förändrat antal godståg på delsträckor
- Enklare förändringar av plankorsningar

I modellen kan effekter av förändrat antal godståg på godsprognosens delsträckor, till följd av möjlighet att framföra längre eller tyngre tåg samt omledningar, delvis beräknas. Det som kan beräknas är hur kapacitetsutnyttjandet påverkas på grund av ett förändrat antal godståg på delsträckor och samtliga effekter som följer av detta. I nuvarande version kan dock inte direkta kostnadsförändringar till följd av en förändrad tågsammansättning beräknas. Detta kan dock anges som en externt beräknad effekt. Alternativt kan dessa beräknas m.h.a. Bansek gods, se avsnitt [1.1.2](#page-6-0) nedan.

I Bansek finns schablonmässiga kapacitetsberäkningar. Dessa utgör grunden för hur modellen beräknar trafikeffekter som tidtabellstider och förseningar. I vissa fall kan dock trafikeffekter istället tas fram med hjälp av tidtabellsanalys eller simulering, vilket hanteras enligt beskrivning i avsnitt [2.4.](#page-19-0)

Modellen baseras på ett prognosscenario för person- respektive godstrafiken. Det finns två versioner av modellen med olika prognosscenarier:

- Bansek bas 2024.1 innehåller basprognoser för år 2045 och används vid investeringskalkyler och långsiktiga beräkningar.
- Under 2024 kommer en modellversion med nulägesprognos att publiceras p[å Bansekwebben.](https://bransch.trafikverket.se/tjanster/system-och-verktyg/Prognos--och-analysverktyg/bansek/) Denna version används vid bangiftsanalyser och/eller effektberäkningar av åtgärder i närtid.

Förändringar i transportefterfrågan beräknas med hjälp av elasticiteter. Persontrafikprognosen baseras på Sampers och godsprognosen på Samgods (via sammanställningen i Bangods). Kalkylvärden och metoder är hämtade från nu gällande förutsättningar i ASEK, effektkataloger och beräkningshandledningar.

Vid åtgärder som innebär förändringar av trafikstrukturen, såsom ändrad linjesträckning (ej befintlig bana), ändrad uppehållsbild och liknande, ska modellsystemet SampersSamkalk användas.

### <span id="page-5-0"></span>**Vid kalkylupprättande**

Vid kalkylupprättande behöver kalkylupprättaren kontrollera förutsättningarna för objektet/kalkylen. Detta omfattar t.ex. kontroll av inmatad infrastruktur i Bansek, likt andra kalkylverktyg. Detta kan exempelvis gälla längd på mötesspår, samtidigt infart eller korsande tågvägar. Om fel upptäcks, justera vid behov samt beskriv i Arbets-PM<sup>1</sup> . Mall för Arbets-PM med instruktioner finns på [Bansekwebben.](https://bransch.trafikverket.se/tjanster/system-och-verktyg/Prognos--och-analysverktyg/bansek/)

<sup>1</sup> Vid betydande fel, kontakta även Bansekförvaltningen

TIPS! Bansek är en stor fil, stäng gärna av automatiska beräkningar längst till höger under menyn "Formler" i Excel för att underlätta kalkylupprättandet.

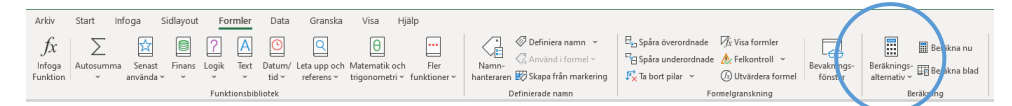

### **1.1.1.1 Kalkylunderlag**

När man ska upprätta en Bansekkalkyl behöver man ha visst underlag på plats för att kunna göra beräkningar. Detta skiljer sig åt mellan olika åtgärder, men vanligt förekommande indata är:

- Kapacitetsberäkningar
- Gångtidskörningar
- Tidtabellsanalys
- Kostnadsunderlag
- Förändring av anläggningsmassor

### <span id="page-6-0"></span>**Bansek gods**

Sedan 2024 finns en ny version av Bansek som är helt fokuserad på beräkning av godstrafikeffekter: Bansek gods.

Bansek och Bansek gods bygger på samma godsprognos men i Bansek används en enklare metod som är baserad på Bangodssammaställningen, det vill säga en summering av tåg och ton från Bangodsdatabasen på utvalda delsträckor (linjedelar). Bansek gods däremot bygger på Bangodsdatabasen som innehåller godstrafikering på järnvägsnätets länkar och liknar hur Bansek hanterar persontrafiken

Bansek gods möjliggör effektberäkningar som tidigare inte var möjligt:

- Längre och tyngre tåg
- Stax
- Förseningar
- Omledningar

Bansek gods är tänkt att användas vid analys av sådana effekter. Vi rekommenderar även att använda Bansek gods om:

• Man har kört Sampers och behöver en kompletterande godsberäkning

- Det gäller en kalkyl med endast godsnyttor (förutsatt att det inte är en väldigt liten påverkan)
- Vid en "vanlig" analys med Bansek där godseffekterna är betydande och kalkylresultatet (nettonuvärdet) ligger nära noll
- Vid en "vanlig" analys med Bansek där resultatet ej är robust, dvs. där känslighetsanalyserna indikerar både lönsamhet och olönsamhet

Persontrafikeffekter beräknas alltid med Bansek. För handhavande i Bansek vid separat Bansek gods beräkning, se avsnitt [2.6](#page-21-0) [Flik "Bansek](#page-21-0)  [Gods"](#page-21-0).

Det finns flera anledningar till att Bansek och Bansek gods är två separata modeller i dagsläget. Dels beror det på utrymmesskäl i Excel, men också på att Bangodsdatabasen är sekretesskyddad. Vid intresse av att använda Bansek gods, vänligen ta kontakt med Bansekförvaltningen på [bansek@trafikverket.se.](mailto:bansek@trafikverket.se) Se även Användarhandledning för Bansek gods, som finns publicerad på [Bansekwebben.](https://bransch.trafikverket.se/tjanster/system-och-verktyg/Prognos--och-analysverktyg/bansek/)

## <span id="page-7-0"></span>**Kalkylmodellens uppbyggnad**

Excelmodellen består av ett antal flikar. Gula flikar är plats för inmatning av åtgärdsspecifika förutsättningar. Röda flikar används i de fall åtgärden föranleder förändringar i den matematiska kapacitetsberäkningen. Förutom dessa finns ett antal flikar som används i speciella fall, exempelvis för inmatning av trafikeffekter som beräknats utanför modellen (tidtabellsanalys).

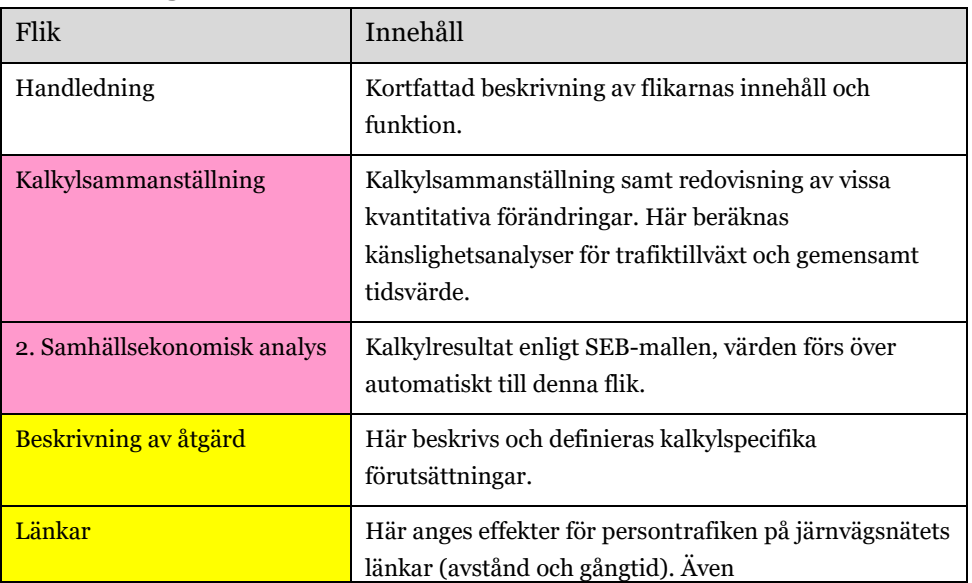

#### **Flikindelning i Bansek 2024.1**

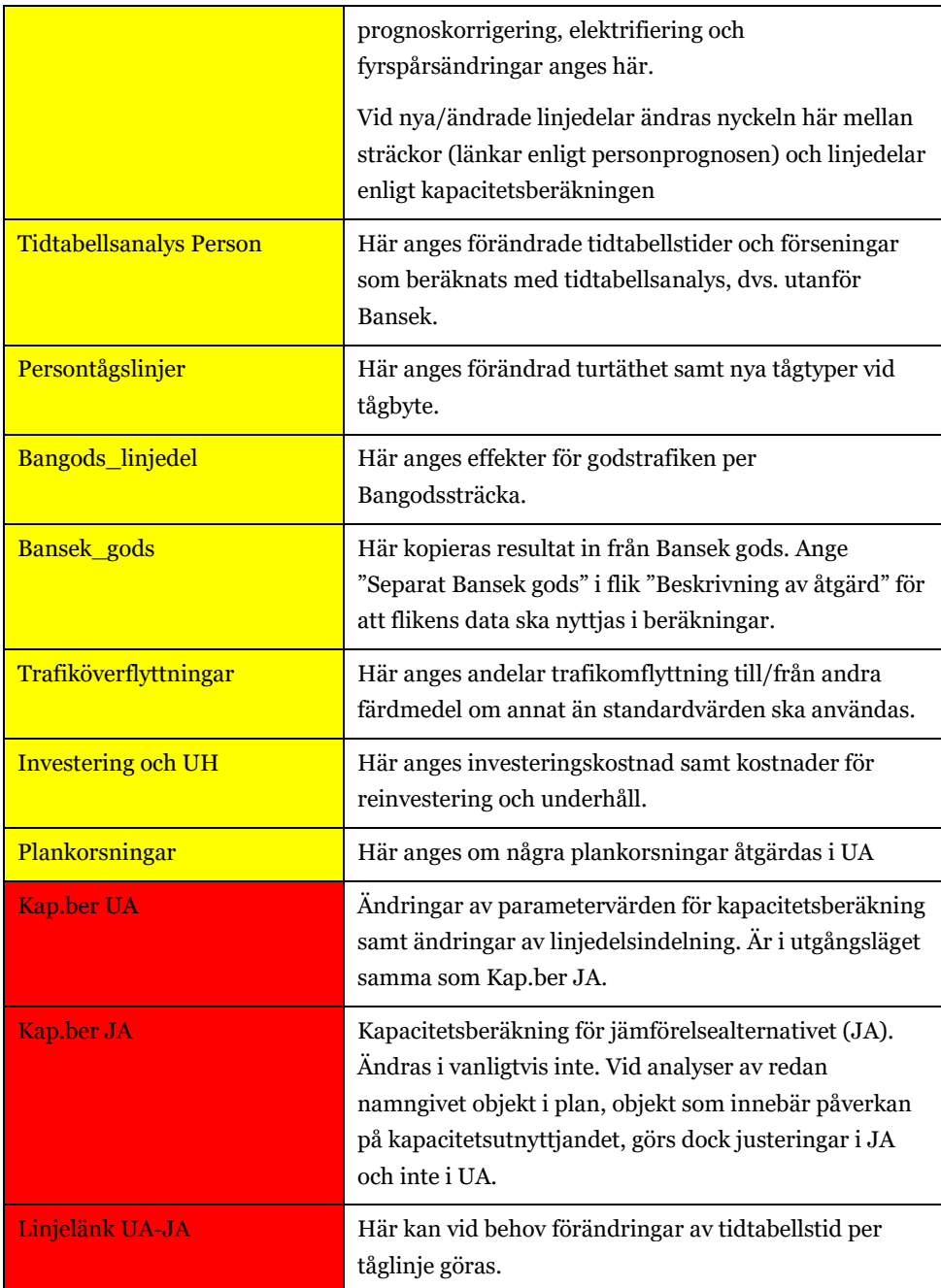

Närmare beskrivning av vilken information som ska anges i de gula flikarna ges i avsnitt [2](#page-10-0) [Åtgärdens förutsättningar och effekter.](#page-10-0) I de röda flikarna görs ändringar om åtgärden innebär förändringar av infrastrukturkapaciteten, d.v.s. då justeringar i kapacitetsarkets linjedelsindelning och/eller kapacitetsberäkningar krävs. Hur man går tillväga för att göra en sådan ändring beskrivs i avsnitt [3](#page-2-0) Infrastrukturkapacitet.

Resultatet av beräkningarna sammanställs i tabellform i fliken "Kalkylsammanställning" (markerad med rosa i Excel-filen). I fliken "2. Samhällsekonomisk analys" redovisas resultaten i SEB-mallens

kalkylsammanställning. Värden från kalkylen förs över automatiskt till SEB-mallen.

Övriga flikar innehåller indata och beräkningar. I normalfallet görs inga ändringar i dessa flikar.

# <span id="page-10-0"></span>**Åtgärdens förutsättningar och effekter**

### <span id="page-10-1"></span>**Flik "Beskrivning av åtgärd"**

I denna flik beskrivs åtgärdens förutsättningar och vilka direkta effekter åtgärden förväntas ge. Om separat godskalkyl utförts i Bansek gods anges detta här i cell B10. Informationen som ska anges är uppdelad i följande 10 punkter.

- 1. Beskriv åtgärden och effekter i kalkylen
- 2. Korrigering av prognosindata
- 3. Byggtid och kalkylperiod
- 4. Kalkylspecifika tillväxttal
- 5. Om åtgärden innebär förändringar i kapacitetsberäkningens linjedelar
- 6. Om åtgärden innebär andra förändringar i kapacitetsberäkningen
- 7. Om trafikeffekter beräknats utanför modellen med tidtabellsanalys/simulering
- 8. Åtgärder som påverkar drivmedelstyp (exempelvis elektrifiering)
- 9. Förändrade banavgifter
- 10. Andel gjutjärnsbromsar

Nedan finner du en beskrivning av vilken information som ska anges under respektive punkt.

#### *1. Beskriv åtgärden och effekter i kalkylen*

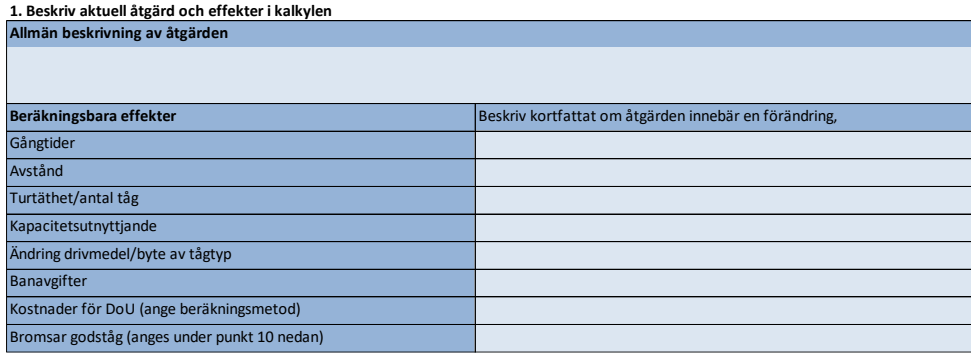

De uppgifter som anges i den första tabellen länkas inte vidare till andra celler eller beräkningar utan är endast avsedd att ge läsare en översiktlig information om åtgärdens innehåll.

#### *2. Korrigering av prognosindata*

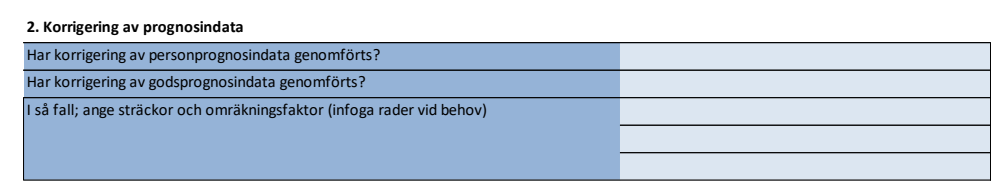

I *Beräkningshandledning – Trafik- och transportprognoser* avsnitt 7.5 beskrivs när och hur korrigeringar av prognosresultat ska göras. I tabellen ovan anges först om en korrigering i den aktuella kalkylen görs samt, i förekommande fall, vilka sträckor som berörs. Till höger om tabellen i fliken "Beskrivning av åtgärd" finns utrymme för att beskriva hur omräkningsfaktorer tagits fram.

#### *3. Byggtid och kalkylperiod*

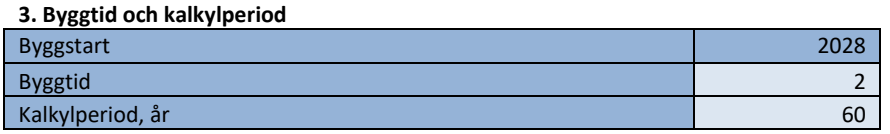

Här anges byggtid och kalkylperiod i antal år. År för byggstart är enligt gällande ASEK 8.0 2028, trafikstartår beräknas automatiskt.

#### *4. Kalkylspecifika tillväxttal*

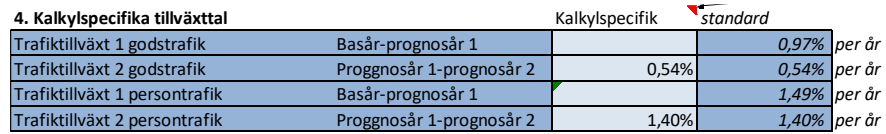

Om kalkylspecifika tillväxttal ska användas anges dessa här. Om inget anges så används generella tillväxttal.

*5. Om åtgärden innebär förändringar i kapacitetsberäkningens linjedelar*

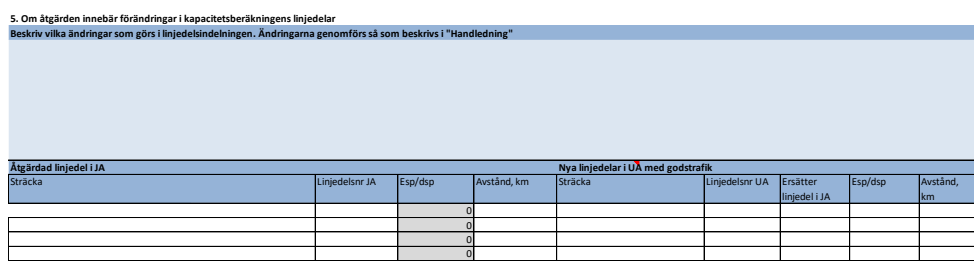

Här beskrivs först vilka ändringar som görs i linjedelarna i

kapacitetsberäkningen. Det kan exempelvis röra sig om att en linjedel som har enkelspår i JA delas upp i två linjedelar i UA då det byggs dubbelspår

på en del av sträckan. Modellen kan hantera situationer med fler linjedelar i UA än i JA.

I de fall utredningsalternativet innebär utbyggnad av parallella spår, i huvudsak fyrspår, anges **endast den eller de linjedelar i UA som trafikeras av godståg**. <sup>2</sup> Anledningen är att dessa uppgifter används för beräkning av förändrade tidspåslag för godstrafiken. Detta görs automatiskt i modellen baserat på uppgifterna i tabellen ovan.

I tabellen ovan, kolumn 1–4, anges först vilka linjedelar som berörs i JA. I kolumn 5–9 anges motsvarande i UA. Linjedelar och linjedelsnummer hittas exempelvis i fliken "Kap.ber UA". Observera att det handlar om fler linjedelar i UA än i JA. För respektive linjedel i UA anges vilken linjedel som motsvaras/ersätts i JA. Det är viktigt att ange vilken linjedel som ersätts i JA. Detta görs i kolumn nr 7: "Ersätter linjedel i JA". Detta är nödvändigt för att beräkningen av godstrafikeffekterna ska bli korrekta. Ange även de nya linjedelarnas längd.

Summerar de nya linjedelarnas längd till den gamla linjedelens/linjedelarnas längd behöver inget mer göras.

• Exempel: linjedel L120 är i JA 12 km lång och delas i två delar, nya L120 resp. L121. där nya L120 är 4 km och L121 är 8 km.

Förändras däremot den totala längden för de nya linjedelarna behöver det förändrade avståndet även anges i flik "Länkar" samt flik "Bangods\_linjedel".

• Exempel; linjedel L120 som i JA är ett 12 km långt enkelspår föreslås delvis byggas ut till dubbelspår samt rätas. I UA delas linjedelen i två delar, nya L120 resp. L121. där nya L120 är 4 km enkelspår och L121 byggs om till dubbelspår och samtidigt rätas (och därmed kortas). L121 blir 6 km lång. Avståndsförändringen på -2 km skrivs då in i kolumn Z i flik "Länkar" respektive kolumn I i flik "Bangods\_linjedel".

Vidare information om hur förändringarna i linjeindelningen genomförs redovisas i avsnitt [3.3](#page-33-0) nedan.

*6. Om åtgärden innebär andra förändringar i kapacitetsberäkningen*

<sup>2</sup> OBS. Ska ej göras vid separat Bansek godskalkyl.

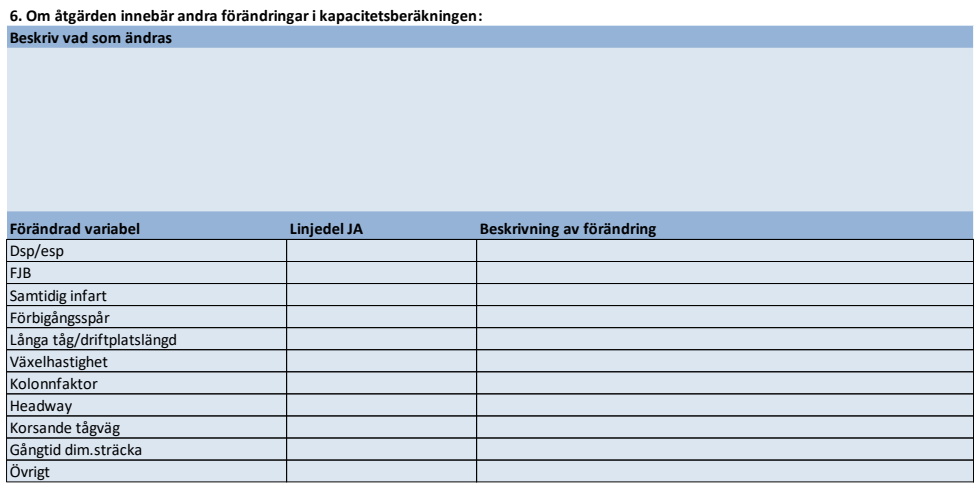

Om åtgärden innebär andra förändringar i kapacitetsberäkningen anges dessa här.

De uppgifter som anges i denna tabell länkas inte vidare till andra celler eller beräkningar utan är endast avsedd att ge läsare en översiktlig information om åtgärdens innehåll.

### *7. Om effekterna beräknas utanför modellen – med tidtabellsanalys/simulering*

Vid tidtabellsanalys/simulering ska man ange effekter i flik "Tidtabellsanalys" och/eller "Länkar". Detta sammanfattas då automatiskt i tabellerna nedan. För godstrafik anges effekter i flik "Bangods\_linjedel".

#### **7. Om effekterna beräknas utanför modellen - med tidtabellsanalys/simulering Persontrafik:**

Persontrafik: Gå till flik "Tidtabellsanalys" och ange effekter per persontågslinje Avståndsförändring persontåg anges i flik "Länkar"

#### **Godstrafik;**

Ange effekter per sträcka i flik "Bangods\_linjedel"

#### **Nedan sammanfattas effektberäkningen med hjälp av tidtabellsanalys**

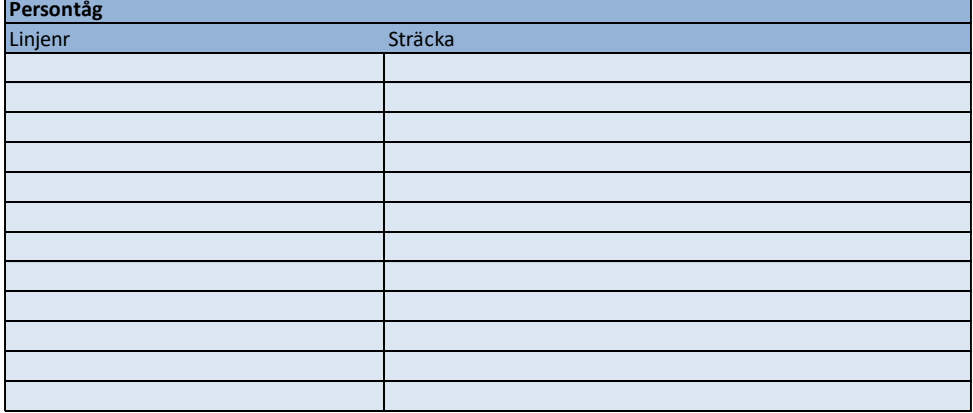

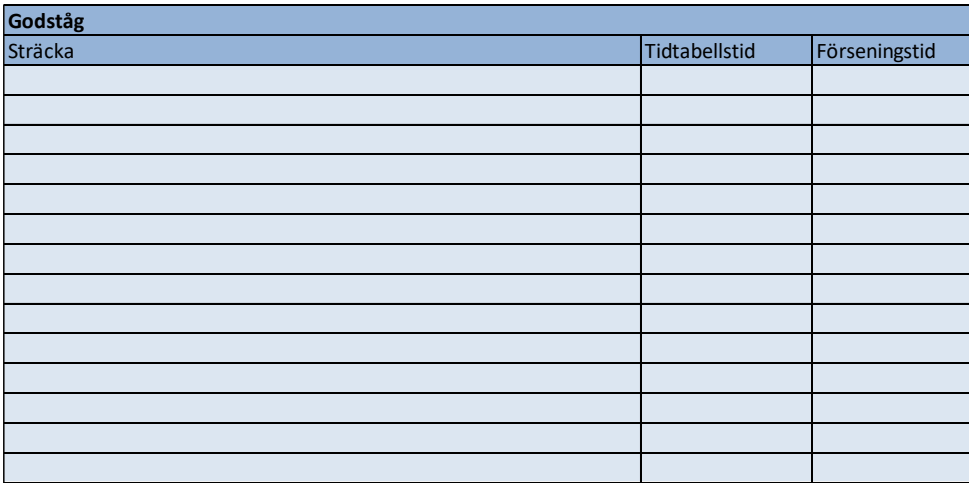

*8. Åtgärd som påverkar drivmedelstyp (exempelvis elektrifiering)*

I rutan nedan beskriver man vilken åtgärd som avses. I flik "Länkar" anges ändringar i kolumn U/V ("EL JA"/"EL UA").

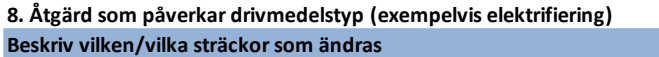

#### *9. Förändrade banavgifter*

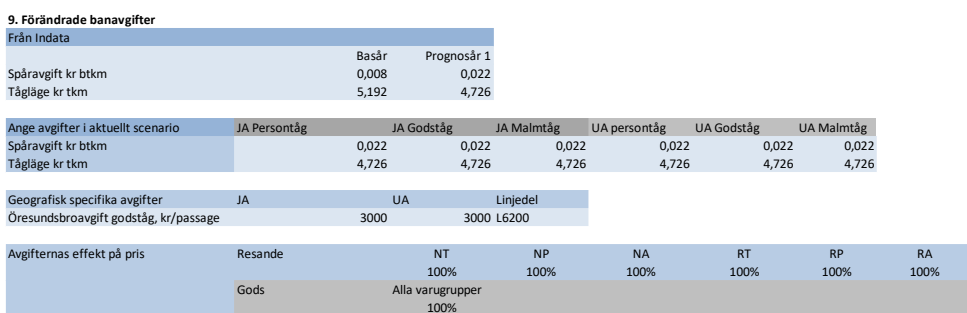

#### *10. Andel gjutjärnsbromsar*

Här anges andel godsvagnar med gjutjärnsbromsar vid prognosåret i JA och UA. Om ingen förändring sker av andelen gjutjärnsbromsar mellan JA och UA så ska andelarna vara 25 % år 2040. Detta ger dock möjlighet att beräkna effekter på godstrafikens bullerstörningar vid olika andel gjutjärnbromsar.

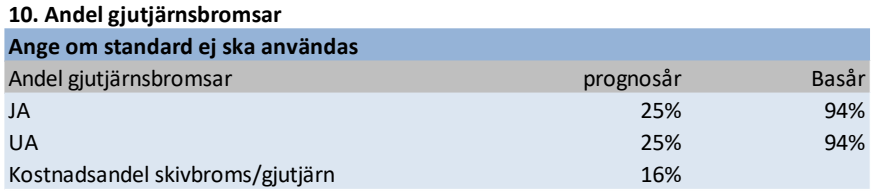

### <span id="page-15-0"></span>**Flik "Länkar"**

Här anges gångtidsförändringar för persontågen, elektrifiering och förändrade avstånd på järnvägsnätets länkar. Här anges också eventuell korrigering av prognosresultat<sup>3</sup> per länk.

Aktuell sträcka/sträckor söks fram genom att filtrera på någon eller några av följande:

- Nod
- Länk
- Bandel
- Stråknamn

<sup>3</sup> Utgångspunkten är att där den prognosticerade resandemängden för basåret stämmer rimligt överens med det verkliga resandet för samma år så kan man använda modellens prognostiserade resande för det aktuella prognosåret. För vissa specifika sträckor (länkar) finns dock skillnader mellan prognos och utfall som gör att en manuell justering av resandemängden behöver göras. Se *Beräkningshandledning – Trafik- och transportprognoser* avsnitt 7.5 "Metod för att korrigera prognosresultatför persontrafik på järnväg" för en närmare beskrivning av korrigering av prognosresultat.

- Stråknummer
- Linjedel

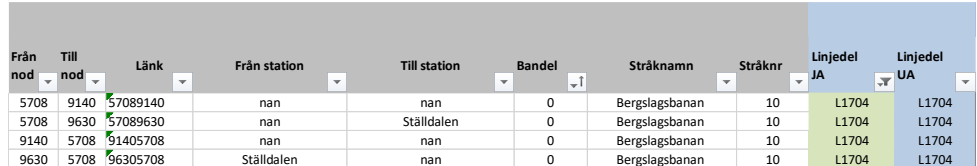

Figur 1 Kolumn A-J, utsökningsmetoder

|            | Ange gångtidsdifferenser (per riktning) |          |   |                                       |             |                                     |            |            |                       |                         |             |        |            |            |              |              |
|------------|-----------------------------------------|----------|---|---------------------------------------|-------------|-------------------------------------|------------|------------|-----------------------|-------------------------|-------------|--------|------------|------------|--------------|--------------|
| IR-tåg (1) | Snabbtåg (2)                            | Snabbtåg |   | Pendel/Reg-<br>stambanor (5) tåg (15) | Nattåg (16) | Dieselmotor- Pendeltåg<br>vagn (17) | storstäder | HH-tåg (3) | Snabba<br>reg.tåg (4) | Prognoskorr.-<br>faktor | <b>ELJA</b> | EL UA  | Fyrspår JA | Fyrspår UA | Avstånd km   | Avstånd km   |
|            | L.                                      |          | × | $\mathcal{L}$                         |             | $\mathbf{v}$                        | (18)       | l w        | ×                     | $\sim$                  |             | $\sim$ |            |            | persontåg JA | persontåg UA |
|            |                                         |          |   |                                       |             |                                     |            |            |                       |                         | $1$ Ja      | Ja     |            |            | 7,75         | 7,75         |
|            |                                         |          |   |                                       |             |                                     |            |            |                       |                         | 1 Ja        | Ja     |            |            | 6,15         | 6,15         |
|            |                                         |          |   |                                       |             |                                     |            |            |                       |                         | 1 Ja        | Ja     |            |            | 7,75         | 7,75         |
|            |                                         |          |   |                                       |             |                                     |            |            |                       |                         | 1 Ja        | Ja     |            |            | 6,15         | 6,15         |

Figur 2 Kolumn K-Z, justeringsalternativ

Observera att varje rad består av **en** riktning.

Gångtidsförändringen i minuter anges för respektive sträcka, riktning och tågtyp (IR-tåg, snabbtåg osv.), se figur nedan. Förändrat avstånd anges per sträcka och riktning, minskat avstånd anges med negativt tecken.

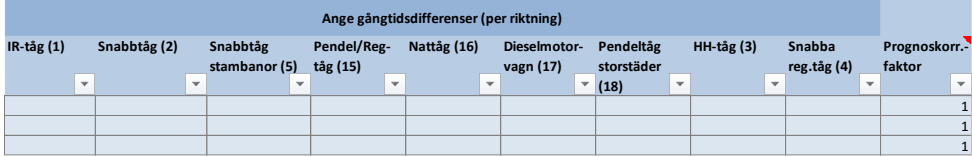

Om den sträcka åtgärden berör endast består av en enda länk skriver du helt enkelt in hela förändringen på raderna för denna länk. Många gånger består dock den berörda sträckan av flera länkar. Om det är samma antal tåg och antal resande längs hela sträckan kan man välja ut en representativ länk och räkna hela effekten där. Alternativet är att göra en fördelning av effekten på de berörda länkarna. Resultatet blir då detsamma som med en representativ länk. Om det däremot är skillnader i trafik- eller transportvolymen längs sträckan bör en fördelning av effekten göras mellan länkarna, grundat på var effekterna förväntas inträffa. Om man är osäker på om resande och/eller tågvolym förändras längs sträckan finns en sammanställning av antal tåg samt resande- och godsvolymer per länk i fliken "ENJA" (längst till höger). Där framgår om volymerna förändras eller ej mellan delsträckor/länkar.

#### **Flik "Länkar"**

Ange gångtidsförändringar per kalkyltågtyp, elektrifiering och förändrade avstånd på järnvägsnätets länkar. Eventuell korrigering av prognosresultat anges i form av korrigeringsfaktor. Obs! En rad per riktning, minskad gångtid/avstånd anges med negativt tecken.

I vissa fall kan gångtidsförändringen skilja sig åt mellan tåglinjer på samma sträcka med samma tågtyp. Det kan exempelvis uppstå om en linje har ett stationsuppehåll på den aktuella sträckan men inte övriga linjer. Detta hanteras genom att först ange gångtidsförändring per tågtyp enligt ovan. Välj den av gångtidsförändringarna som flest linjer får. Gå därefter till flik "Linjelänk UA-JA", leta fram de linjer som har en avvikande gångtidsskillnad mot den som angivits per tågtyp och skriv in den aktuella tidsförändringen manuellt i kolumn R "Diff gångtid" på aktuella länkar.

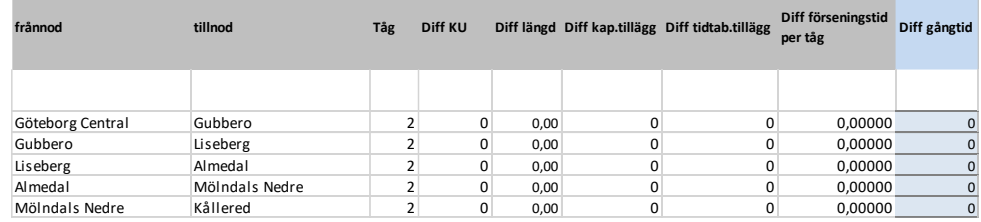

#### **Flik "Linjelänk UA-JA".**

Här kan vid behov gångtidsförändring **per tåglinje** anges. Obs! En rad per riktning, minskad gångtid anges med negativt tecken.

Om en tidtabellsanalys har utförts kan gångtidsförändring även anges i flik "Tidtabellsanalys Person". Då fördelas restidsvinsten mellan delsträckor i kolumn J " DIFF Tidtabellstid, minuter" på aktuella länkar.

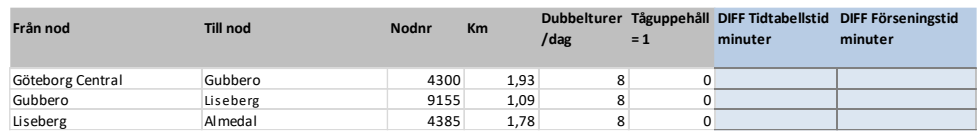

Eventuell förseningstid anges i samma flik i kolumn K "DIFF Förseningstid, minuter". Förseningstid kan uppstå mellan olika länkar, men eftersom ett tåg kan köra igen försenad tid, medför det att förseningstiden måste anges på länken för slutstation för att ha en påverkan på fordonskostnaderna. Förseningstid angiven på mellanliggande stationer påverkar dock

förseningseffekter/förseningstidsvinster. Ange restidsförändringen för den station man ankommer till. Man ska inte dela upp tiden mellan noder.

Observera att detta ska göras för *varje berörd linje* och *i båda riktningarna*.

I kolumn L "Slutstation" är slutstationer utmärkta med "Slutstation" för att man enkelt ska kunna se dem. <sup>4</sup>

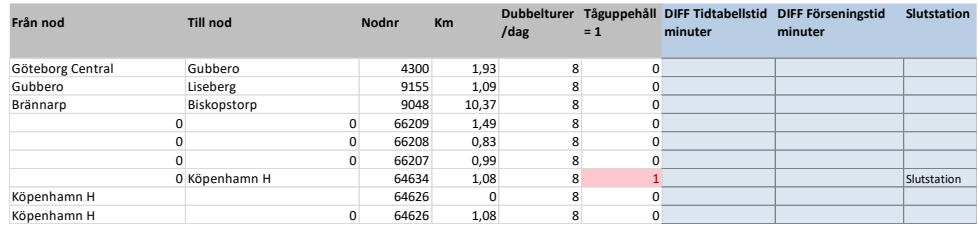

### **Flik "Tidtabellsanalys person"**

Här kan vid behov gångtidsförändring **per tåglinje** anges. Obs! En rad per riktning, minskad tidtabells- och/eller förseringstid anges med negativt tecken.

Vid elektrifiering görs justeringar i kolumn V "EL UA" för de linjedelar/bandelar elektrifiering är aktuellt. Därtill behöver byte av tågtyp göras i kolumn K i flik "Persontågslinjer", se nedan.

### <span id="page-18-0"></span>**Flik "Persontågslinjer"**

I denna flik anges följande per persontågslinje:

- Förändrat antal dubbelturer
- Tågtypsbyte i UA

Tågbyte i UA kan följa av exempelvis hastighetshöjningar. I modellen påverkas endast fordonskostnader vid byte av tågtyp, inte storlek på kapacitetspåslag som kan bli en följd i verkligheten. Byte av tågtyp ska därför användas med försiktighet.

Ett fall när byte av tågtyp är nödvändigt, är vid elektrifieringskalkyler.

Vid elektrifiering styrs effektberäkningen av emissioner, inte med tågtyp. Beräkningen sker istället direkt på länkar och styrs via att man anger om en sträcka är elektrifierad i fliken "Länkar". Man behöver dock ange Tågtyp 17 i kolumn K "TÅGBYTE UA: Tågtyp kalkyl UA" för att beräkningen ska göras på samma tågtyp som tidigare, men med el som

<sup>4</sup> Se [Bansekwebben](https://bransch.trafikverket.se/tjanster/system-och-verktyg/Prognos--och-analysverktyg/bansek/) för beräkningsexempel utförd med tidtabellsanalys.

drivmedel. Om elektrifieringen däremot kommer att påverka tågtyp anges den nya tågtypen här, i kolumn K "TÅGBYTE UA: Tågtyp kalkyl UA". I fliken "Handledning" finns samtliga kalkyltågtyper angivna med namn, tågtypnummer, antal platser och kostnader. Det är en god idé att kontrollera vilken tågtyp som basprognosen är beräknad med i kolumn C "Vehicle type" i flik "Linjedata". En oelektrifierad linje körs alltid med tågtyp "GRB-C140(fbr)", det vill säga tågtyp 17. Ange 17 i kolumn C om en annan tågtyp är angiven i flik "Linjedata".

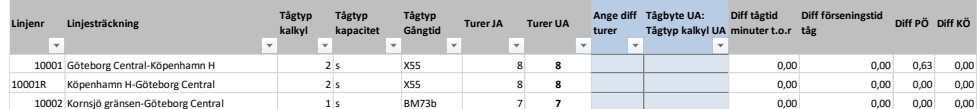

I kolumnerna "Diff tågtid minuter t.o.r" samt "Diff förseningstid tåg" redovisas resulterande effekter till följd av de förändringar man har angivit.

Här kan man testa hur förändrat antal tåg på en eller flera persontågslinjer påverkar trafikprognosen samhällsekonomiskt.

### <span id="page-19-0"></span>**Flik "Tidtabellsanalys Person"**

I de fall trafikeffekter (förändrad tidtabellstid och förändrade förseningar) har beräknats på linjenivå utanför modellen hanteras detta på följande sätt:

- Ingen förändring görs i fliken "Kap.ber UA"
- Förändrad tidtabellstid och/eller förseningstid för persontåg: Flik "Tidtabellsanalys Person"

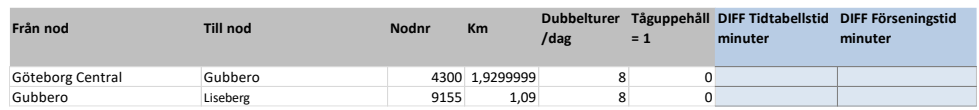

Skriv in de externt beräknade tidtabellsminuterna för UA i kolumn J "DIFF Tidtabellstid minuter". Förseningsminuter för UA skrivs in i kolumn K "DIFF Förseningstid minuter" vid aktuella stationsuppehåll. Ange restidsförändringen för den station man ankommer till. Man ska inte dela upp tiden mellan noder.

Observera att detta ska göras för *varje berörd linje* och *i båda riktningarna*.

Förseningstid kan uppstå mellan olika länkar, men eftersom ett tåg kan köra igen försenad tid, medför det att förseningstiden måste anges på länken för slutstation för att ha en påverkan på

fordonskostnaderna. I kolumn L är slutstationer utmärkta med "Slutstation" för att man enkelt ska kunna se dem<sup>5</sup> .

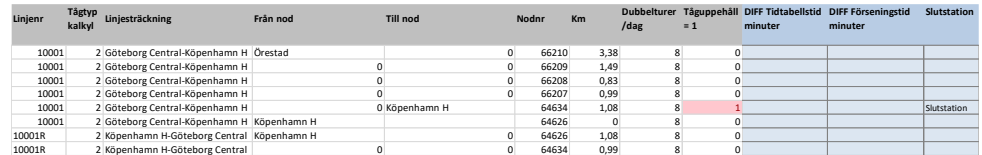

Förseningstid angiven på mellanliggande stationer påverkar dock förseningseffekter/förseningstidsvinster.

• I flik "Bangods\_linjedel" anges förändrad tidtabellstid på aktuella sträckor, exempelvis "Gångtidsförändring, minuter" för godståg. Förändrad förseningstid godståg anges i kolumn J " Förändrad förseningstid, minuter".

| <b>Bandel</b> |                          | Gångtidsförändring,<br>min |        | Avståndsförändring, km förseningstid, | Förändrad       |   | Förändring antal<br>godståg/dygn |  | Exogent beräknad<br>förändrad tåglängd | Externt beräknad<br>kostnadsförändring. |               |  |
|---------------|--------------------------|----------------------------|--------|---------------------------------------|-----------------|---|----------------------------------|--|----------------------------------------|-----------------------------------------|---------------|--|
|               | $\overline{\phantom{a}}$ |                            | $\sim$ |                                       | <b>Iminuter</b> | - |                                  |  | Imeter                                 |                                         | totalt kronor |  |
|               | 118                      |                            |        |                                       |                 |   |                                  |  |                                        |                                         |               |  |
|               | 117                      |                            |        |                                       |                 |   |                                  |  |                                        |                                         |               |  |

Figur 3 Flik "Bangods\_linjedel"

Flik "Tidtabellsanalys person" skiljer sig från flik "Länkar" genom att erbjuda en avsevärt högre detaljeringsgrad mellan olika linjer. Där inmatning i flik "Länkar" påverkar samtliga tåglinjer på en länk, kan effekter mellan olika linjer differentieras i flik "Tidtabellsanalys person".

## <span id="page-20-0"></span>**Flik "Bangods\_linjedel"**

I denna flik anges effekter för godstrafiken per sträcka.

Sträckor kan filtreras fram genom stråk, linjedel, linjeindelning , dimensionerande sträcka eller bandel.

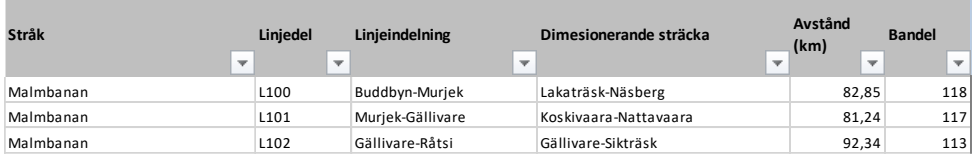

Per sträcka anges något eller några av följande:

- Gångtidsförändring, minuter
- Avståndsförändring, km

<sup>5</sup> Se [Bansekwebben](https://bransch.trafikverket.se/tjanster/system-och-verktyg/Prognos--och-analysverktyg/bansek/) för beräkningsexempel utförd med tidtabellsanalys.

- Förändrad förseningstid, minuter
- Förändring av antal godståg per dygn, exempelvis till följd av omledningar eller åtgärder som innebär längre och/eller tyngre godståg
- Ny genomsnittlig tåglängd i meter, om denna förändras.
- Externt beräknad kostnadsförändring, kronor per år och delsträcka

Minskad tid och minskat avstånd anges med negativt tal.

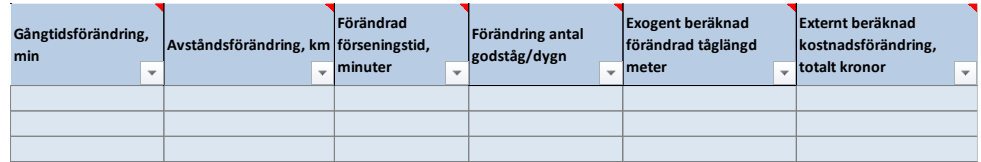

I fliken redovisas dessutom trafik- och transportvolymer (båda riktningarna) per sträcka samt ett antal beräkningsresultat.

## <span id="page-21-0"></span>**Flik "Bansek Gods"**

Om en extern beräkning av effekter för godstrafiken gjorts i Bansek Gods ska man först ange detta med ett "ja" i flervalslistan i cell B9 i flik "Beskrivning av åtgärd".

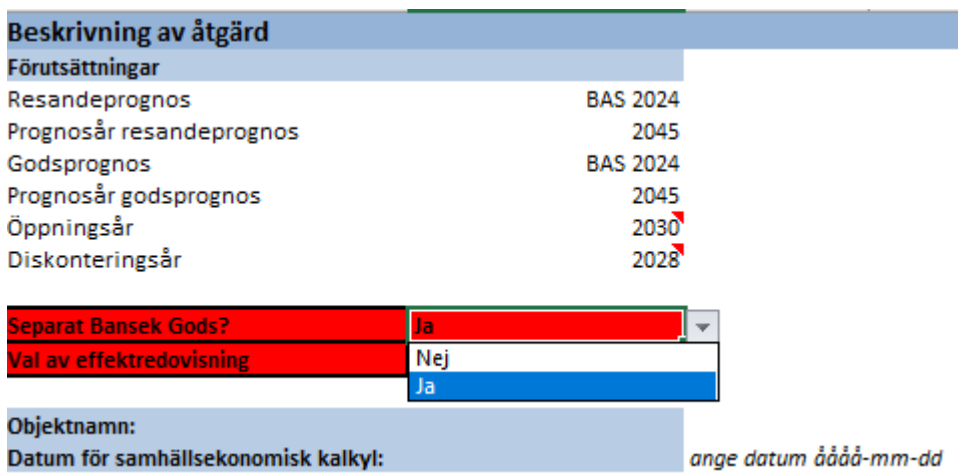

Därefter ska resultatfliken från kalkylverktyget, "Sammanfattning", klistras in som värden i flik "Bansek\_gods" i Bansek. Detta gör att effektberäkningarna diskonteras och resultat presenteras i flik "Kalkylsammanställning" samt "2. Samhällsekonomisk analys".

Om endast godseffekter ska redovisas, kom ihåg att ändra "Val av effektredovisning" från standardangivelsen "Total" till "Godstrafik" i flervalslistan i cell B11 i flik "Beskrivning av åtgärd" (se bild ovan).

Se separat användarhandledning för Bansek gods för vidare hantering av kalkylverktyget.<sup>6</sup>

## <span id="page-22-0"></span>**Flik "Trafikomflyttningar"**

I fliken anges överflyttningar till/från andra trafikslag.

Ange andel överflyttade resor till/från personbil per ärende. Om inget anges antas 50 % av resandeförändringen med tåg per ärende flyttas till/från personbil. Resterande 50 % antas vara försvinnande/nygenererade.

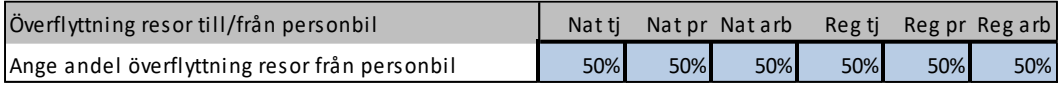

Ange andel överflyttning av förändrad godsvolym till/från lastbil. Överflyttningen av gods är definitionsmässigt 100 % varför andel överflyttning till/från sjöfart beräknas som differensen mellan 100 % andel lastbil.

Om man vill ändra fordonstypernas andelar från modellens standard anges detta i listorna nedan. Andelarna ska summera till 100 % per trafikslag.

<sup>6</sup> Användarhandledning för Bansek gods finns på [Bansekwebben.](https://bransch.trafikverket.se/tjanster/system-och-verktyg/Prognos--och-analysverktyg/bansek/)

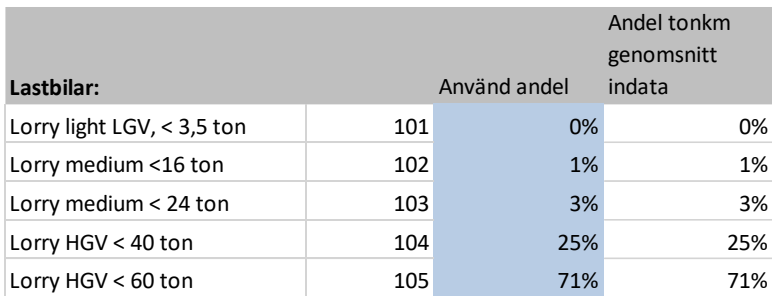

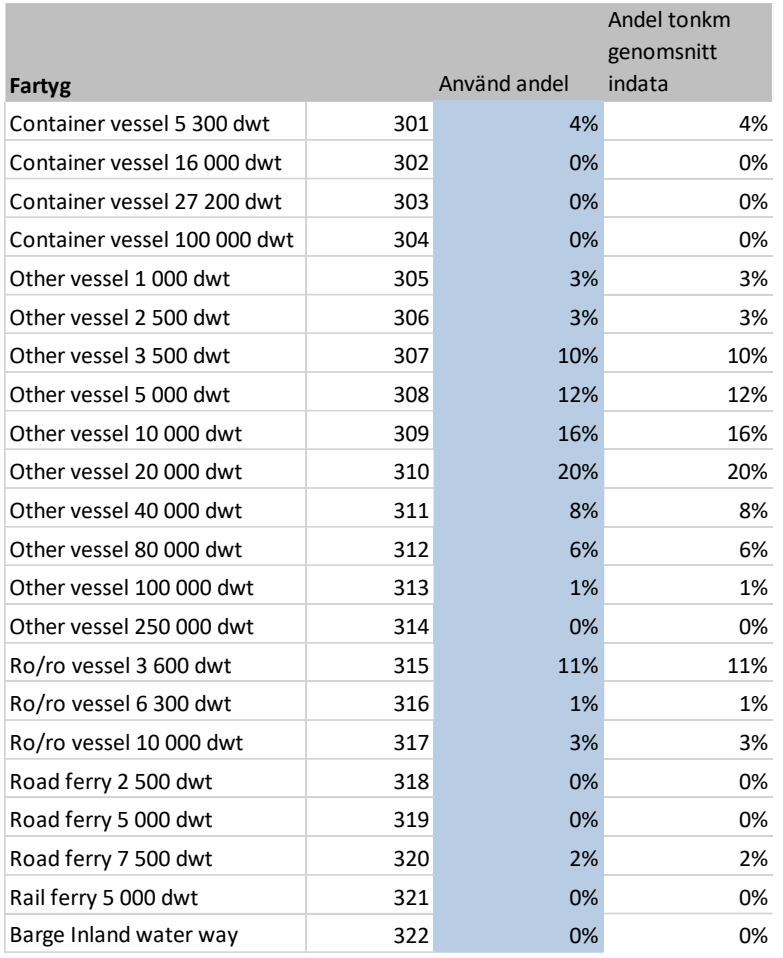

## <span id="page-23-0"></span>**Flik "Investering o UH"**

I denna flik anges investeringskostnader i UA och JA fördelat per år under byggtiden. Indatatabellen redovisas nedan.

Byggtid och kalkylperiod förs automatiskt över från flik "Beskrivning av åtgärd".

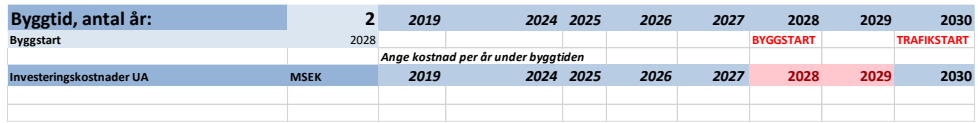

När det gäller kostnader för underhåll och reinvesteringar finns tre

möjligheter att ange dessa beroende på vilken typ av information som finns tillgänglig.

### **Alternativ 1: Årlig kostnadsförändring**

Om information om genomsnittlig årlig kostnadsförändring finns tillgänglig anges detta belopp.

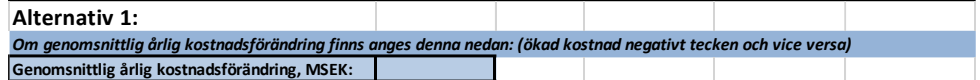

### **Alternativ 2: Detaljerade årliga kostnadsberäkningar**

Om underlag finns för årliga kostnader under kalkylperioden för underhåll, reinvestering och drift anges dessa för respektive år, JA och UA.

Ange underhållskostnader per scenario (JA och UA) och år i följande tabeller.

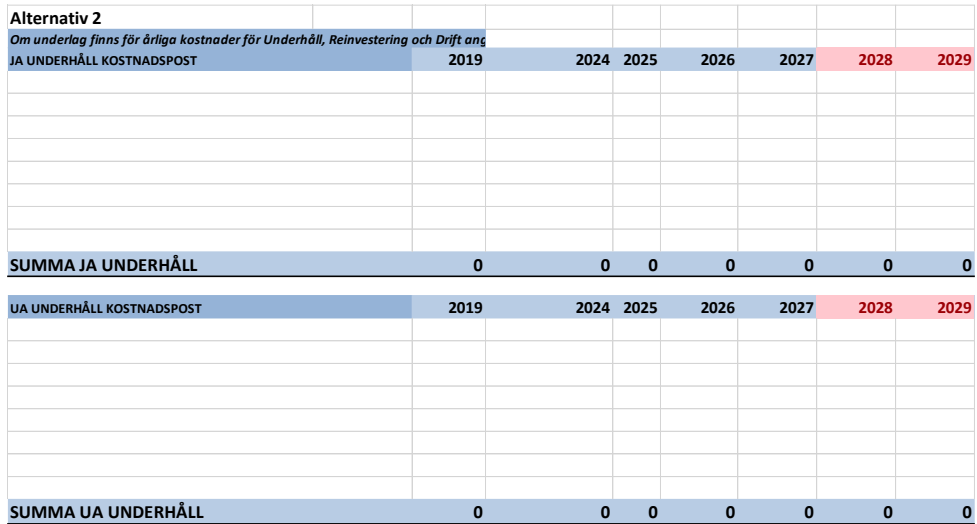

Ange reinvesteringskostnader per scenario (JA och UA) och år i följande tabeller:

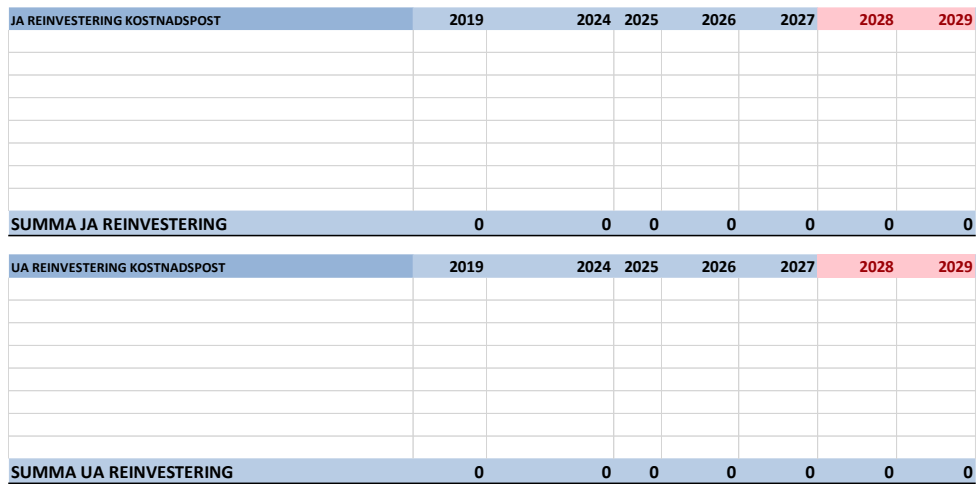

### **Alternativ 3: Schablonvärden**

Om inget underlag finns kan beräkning med schablonvärden göras.

Underhållskostnader

För beräkning av underhållskostnader enligt alternativ 3 så anges antal enheter per infrastrukturkategori i JA och UA.

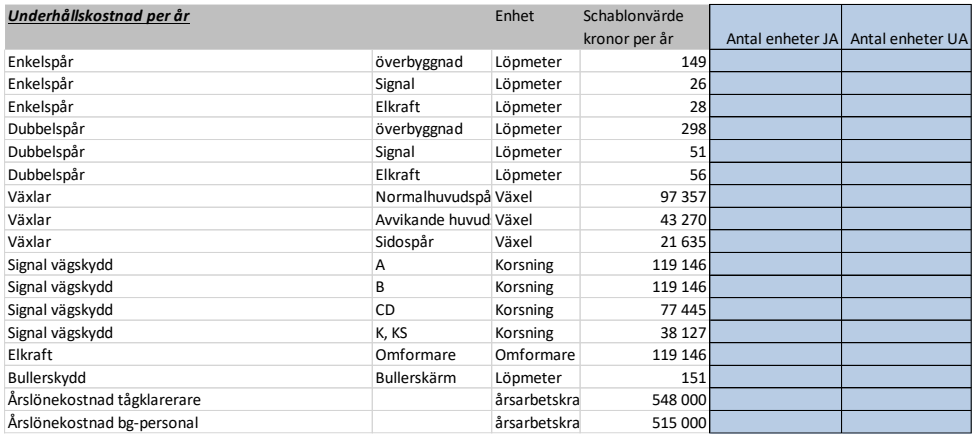

#### Reinvesteringar

För beräkning av reinvesteringskostnader enligt alternativ 3 anges reinvesteringstidpunkter i JA. Om uppgifter om iläggningsår för infrastrukturen (växlar, spår m.m.), eller planerande underhållsåtgärder saknas kan som schablon ett antagande göras om att halva livslängden för befintlig anläggning kvarstår i JA. Detta innebär att reinvesteringstidpunkt 1 JA blir 2028 + halva livslängden.

För kostnader i UA beräknas reinvesteringstidpunkt automatiskt med hjälp av livslängder i indata. Kostnaderna beräknas med hjälp av antal enheter som anges under "Underhållskostnader" ovan.

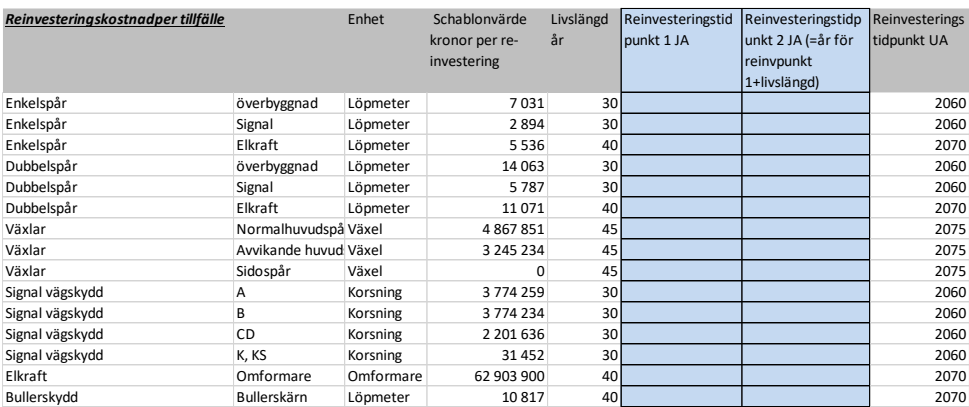

### <span id="page-26-0"></span>**Flik "Plankorsningar"**

En ny funktion i Bansek 2024 är möjligheten att översiktligt analysera förändringar i plankorsningar. Denna funktion är i grunden samma analys som görs i Plankorsningsmodellen, men på en enklare/mer övergripande nivå. Denna nya funktion ersätter därför inte Plankorsningsmodellen, utan kompletterar den.

Analysen i Bansek är begränsad till ändring av skyddsnivå för olika plankorsningar, och saknar möjligheten att ange ÅDT (för väg- eller cykeltrafik) för en plankorsning, ändra till planskildhet eller beräkna omledningseffekter i Bansek. Plankorsningsmodellen är därför mer noggrann jämfört med Bansek.

I Bansek finns samtliga plankorsningar i Sverige där motorfordon korsar inlagda. Detta ger möjligheten att ner på plankorsningsnivå analysera förändringar och hur dessa påverkar kalkylresultatet.

Respektive plankorsning är kodad med typ av skydd respektive typ av väg. Det är denna kombination, tillsammans med antalet tåg som passerar, som avgör marginalkostnaden för olycka för respektive plankorsning. Det är typ av väg som fungerar som proxy för ÅDT i Bansek, varför två plankorsningar med samma vägtyp och samma skyddstyp kommer erhålla samma marginalkostnad.

De olika skyddstyper som finns är de fyra vanliga:

- Helbom
- Halvbom
- Ljus/ljud
- Oskyddad

De vägtyper som finns är desamma som finns i Plankorsningsmodellen:

- Statliga/regionala vägar
- Gator/kommunala vägar
- Privata vägar

I den gula fliken "Plankorsningar" finns samtliga plankorsningar listade. I kolumn R anges skyddstyp i JA och i kolumn S skyddstyp i UA. I utgångsläget är dessa samma. En förändring i skyddstyp görs genom att helt enkelt skriva in de nya skyddstypen i kolumnen för UA. Viktigt är att stava rätt vid angivande av skyddsnivå, dvs. enligt listan ovan eller hur det är formulerat i kolumn R respektive S. Bansek beräknar därefter den nya marginalkostnaden utifrån antalet tåg på aktuell bandel.

Det är även möjligt att ange att en plankorsning tas bort, t.ex. genom att byggas om till en planskild korsning. I UA-kolumnen anges då lämpligen "planskild", "borttagen", "stängd" eller liknande som beskrivning.

Har kalkylupprättaren information om ÅDT för den/de aktuella plankorsning(arna) och/eller förändringarna i plankorsningarna är centrala för det aktuella objektet, bör Plankorsningsmodellen nyttjas istället för att få ett mer exakt resultat. Ej heller tar Bansek hänsyn till några omledningseffekter vid stängning av en plankorsning, varför dessa effekter behöver beräknas i Plankorsningsmodellen.

# <span id="page-28-0"></span>**Infrastrukturkapacitet**

I detta kapitel beskrivs hur förändringar i infrastrukturens kapacitet hanteras i modellen.

Bansek beräknar det matematiska kapacitetsutnyttjandet i procent genom att dividera belagd tid per dygn/total tid per dygn. Kapacitetsutnyttjandet beräknas per linjedel, det vill säga sträckor som är homogena med avseende på trafik och infrastruktur samt dimensionerande sträcka. Total tid per dygn är 18 timmar (=24 timmar – 6 timmar7). Den belagda tiden per dygn är en funktion av:

- Infrastruktur
- Gångtider per tågkategori
- Antal tåg per tågkategori

Det matematiska kapacitetsutnyttjandet styr, via effektsamband i form av kapacitetspåslag och förseningsfunktioner, res- och transporttider samt förseningstider. Dessa påverkar (i princip) alla kalkylposter i den samhällsekonomiska kalkylen.

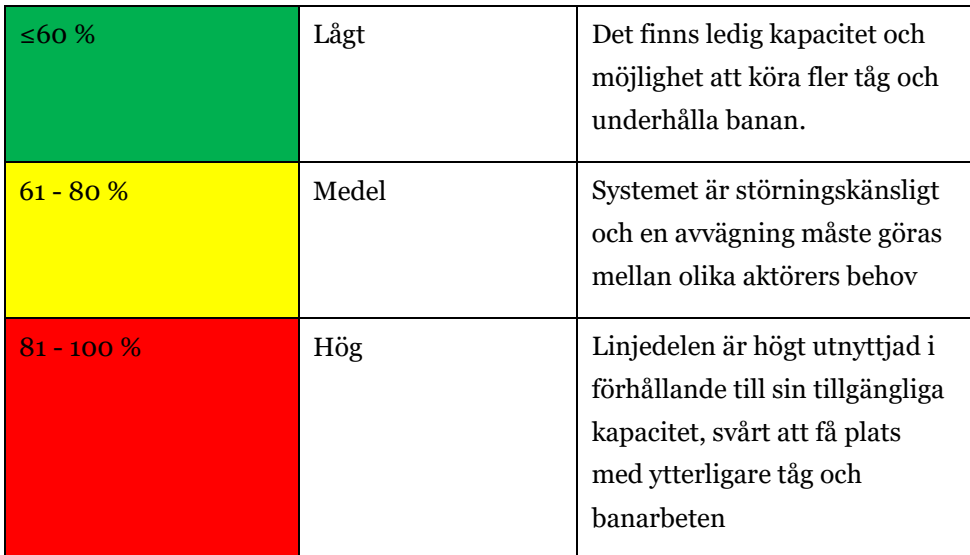

#### **Beskrivning av kapacitetsutnyttjande**

Förändringar av infrastrukturens kapacitet kan utgöras av något av följande:

<sup>7</sup> 6 timmar per dygn används i modellen till banarbeten. Däremot räknas alla tåg över dygnet med, vilket leder till att kapacitetsutnyttjandet kan bli över 100 %.

- Förändringar i kapacitetsberäkningens parametrar
- Förändringar i kapacitetsberäkningens linjeindelning

Vid förändringar i kapacitetsberäkningens linjeindelning ingår även förändringar i kapacitetsberäkningens parametrar.

Förändringar av trafikvolymen (turtäthet för persontågslinjer och/eller antal godståg per bangodsgodssträcka) påverkar storleken på det beräknade kapacitetsutnyttjandet i UA. Detta beräknas automatiskt i modellen. Det som avses i detta avsnitt är då att själva beräkningsförutsättningarna enligt ovan ska förändras.

### <span id="page-29-0"></span>**Förändring i kapacitetsberäkningens parametrar**

Förändringar i kapacitetsberäkningens parametervärden kan bestå av någon eller några av följande8:

- Dubbelspår/Enkelspår (Dsp/Esp)
- Fjärrblockering (FJB)
- Samtidig infart (sedan Bansek 2024.1 längdberoende, det vill säga att samtidigheten tar hänsyn till längd på tåg. Om ett tåg är för långt för driftplatsen får det inte samtidighet)
- Förbigångsspår ("overtaking\_stations")
- Långa tåg/driftplatslängd (#dpl\_first\_length och #dpl\_last\_length")
- Växelhastighet (#dpl\_first\_vx och #dpl\_last\_vx")
- Kolonnkörning/kolonnfaktor (#kolonn)
- Headway ("HW")
- Tåglängd ((#passanger\_length, #freight\_length och #iron length).<sup>9</sup>
- Korsande tågväg

<sup>8</sup> För en utförlig beskrivning av parametervärden, läs rapporten *Järnvägskapacitet i samhällsekonomisk analys*

<sup>9</sup> För varje linjedel är den typiska längden för passagerartåg, godståg och malmtåg angiven. Notera att kategorin malmtåg kan användas för att generellt särskilja extra långa tåg, det måste inte vara just malmtåg.

• Gångtid dimensionerande sträcka per tågkategori (s=snabbtåg, ö=övriga persontåg, l=lokaltåg, g=godståg)

Förändringar på berörda linjedelar görs i fliken "Kap.ber UA". Förändrade parametervärden tas fram i samråd med kapacitetsanalytiker. I figuren nedan visas utseendet i kapacitetsberäkningen för ovan nämnda parametrar. I modellen återfinns dessa i kolumn H-AG, en rad per linjedel.

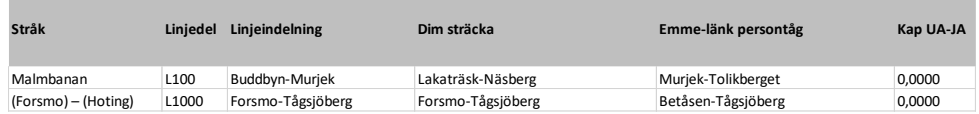

Figur 4 Kolumn A-F

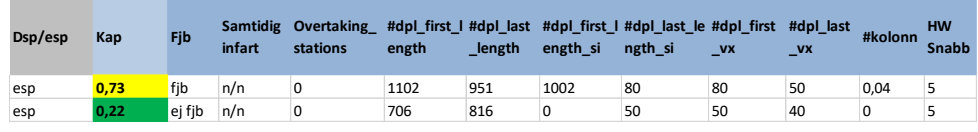

Figur 5 Kolumn H-T

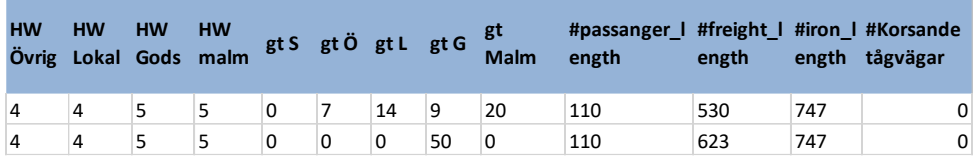

Figur 6 Kolumn U-AG

### <span id="page-30-0"></span>**Samtidig infart**

Om man vill göra en effektberäkning av att införa samtidig infart på en sträcka i Bansek behöver man uppgifter på driftplatsernas tillåtna maxlängd för att kunna nyttja funktionen samtidig infart i respektive ände på den dimensionerande sträckan (OBS! Ej riktningsberoende). Observera att detta inte alltid är samma tillåtna maxlängd som driftplatsen har i övrigt, utan kan vara kortare än så. I flik "Kap.ber UA" kan användaren mata in dessa uppgifter i kolumn O och P, dvs. #dpl\_first\_length\_si samt #dpl\_last\_length\_si för den dimensionerande sträckan. Om driftplatsen inte har samtidigt infart, då är värdet i #dpl\_first\_length\_si och/eller #dpl\_last\_length\_si satt till 0. Ett värde i kolumnen anger hur långt ett tåg maximalt kan vara för att nyttja funktionen. För varje linjedel är den typiska längden för passagerartåg, godståg och malmtåg angiven i kolumn AS-AF: #passanger\_length, #freight\_length och #iron\_length. Det ska dock noteras att definitionen som malmtåg hänger kvar sedan tidigare, det finns inget som egentligen säger att det måste vara just malmtåg utan den

kategorin kan användas generellt för att särskilja extra långa tåg. Om tåglängden överskrider längden för samtidig infart tillkommer ett tidstillägg. 10

## <span id="page-31-0"></span>**Förändring i beräknad kapacitet och linjedelsindelning**

En förändring i kapacitetsberäkningens indelning av järnvägsnätet i linjedelar kan exempelvis uppstå till följd av att dubbelspår byggs på en del av sträckan av den ursprungliga linjedelen.

Vid godsanalyser behöver även förändringar göras i flik "Beskrivning av åtgärd", se avsnitt 5 i [2.1](#page-10-1) ovan.

Tekniskt hanteras förändringar i flik "Kap.ber UA" på följande sätt:

#### **Steg 1**

Lägg till de nya linjedelarna i kapacitetsberäkningen för UA. Detta görs i fliken "Kap.Ber UA."

- Lägg till nya linjedelar genom att infoga rader i fliken "Kap.ber UA" (antal beroende på nya linjedelar).
- Korrigera namnet för de nya/reviderade linjedelarna, d.v.s. skriv in linjedelsnummer och linjeindelning. **Ge de nya linjedelarna unika linjenummer**. Ange ny dimensionerande sträcka. Skriv in nya Emme-länkar. Här kan info hämtas från flik "Länkar" kolumn AJ. Emme-länken är viktig då den söker ut rätt antal tåg varför en Emme-länk som är representativ för den/de nya linjedelen/linjedelarna ska väljas.
	- o Ange "esp"/"dsp" i kolumn H för de nya linjedelarna respektive om den ursprungliga linjedelen ändras
	- o Kopiera ner formeln för kapacitetsutnyttjande (kolumn I)
- Kopiera rad/formler från raden för den ursprungliga linjedelen.
	- o Blåmarkerade kolumner (J-AG) ska hänvisa till samma rad flik "Kap.ber JA" som den ursprungliga linjedelen.

<sup>&</sup>lt;sup>10</sup> För en utförlig beskrivning av samtidig infart och andra parametervärden, läs rapporten *Järnvägskapacitet i samhällsekonomisk analys*

- o För resterande kolumner (AH-DP), kopiera ner formler till de nya linjedelarna.
- Se över parametervärden enligt ovan, t.ex. fjärrblockering, samtidig infart, kolonnkörning etc. Observera att detta behöver göras även för den ursprungliga linjedelen.

#### **Steg 2**

Ändra linjedelsnummer i UA för aktuella länkar i flik "Länkar".

- Gå till fliken "Länkar" och leta upp den ursprungliga linjedelen.
- Ändra linjedelsnummer i UA, kolumn J "UA Linjedel", på aktuella länkar.
- Ange vid behov elektrifiering i kolumn V "EL UA" samt om fyrspår i kolumn X "Fyrspår UA".

#### **Steg 3**

Återvänd till flik "Kap.Ber UA" och slutför.

- Gå tillbaka till fliken "Kap.ber UA".
- Kontrollera att antal persontåg (enkelturer per dygn) på de aktuella nya linjedelarna är korrekta. Detta görs i kolumn BS-BU (snabbtåg, övriga och lokaltåg).
- I kolumn BP och BQ anges antal godståg på de nya linjedelarna. Normalt är det samma antal godståg som på den ursprungliga linjedelen. Skriv över formlerna eller länka till den ursprungliga linjedelen.

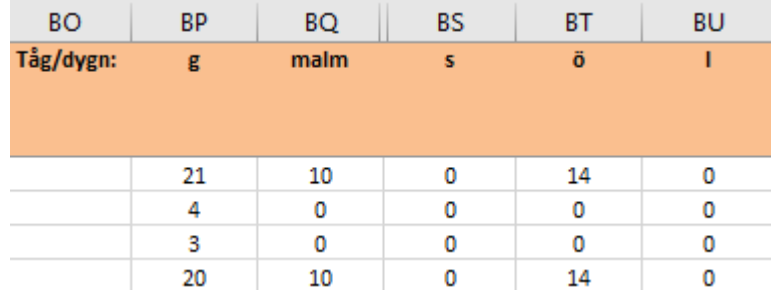

## <span id="page-33-0"></span>**Åtgärd som innebär förändringar av linjedelar i både JA och UA**

I de fall det görs åtgärder utanför dimensionerande sträckor kan detta effektberäknas genom att dela in en linjedel enligt kapacitetsberäkningen i flera linjedelar i både JA och UA. I övrigt är beräkningsgången såsom beskrivs i avsnit[t 3.1.1](#page-30-0) ovan med skillnad att förändringen görs i både JA och UA.

## <span id="page-33-1"></span>**Revidering av åtgärd som finns i nationell plan**

För objekt som redan finns i nationell plan ska förändringar göras i JA då prognosen redan inkluderar objektet. Infrastrukturen behöver således försämras i JA för att motsvara dagens utformning. Genom förändring av JA blir även effektberäkningar rätt.

Metodmässigt behöver inga nya linjedelar infogas, utan förändringar görs direkt på aktuell(a) linjedel(ar) i flik "Kap.ber JA". Viktigt är länkningen för aktuella linjedelar till flik "Kap.ber **UA**" bryts innan förändringar görs i flik "Kap.ber **JA**".

Vid behov, bryt även länkning mellan JA och UA i kolumn U och V i flik "Länkar".

## <span id="page-33-2"></span>**Externt beräknad kapacitetsförändring**

I de fall kapacitetsförändringen har beräknats utanför modellen kan detta hanteras genom att helt enkelt ange det externt beräknade kapacitetsutnyttjandet i kolumn I "Kap" i fliken "Kap.ber UA".<sup>11</sup> På så sätt beräknas förändrade tidtabellstider samt förseningar i modellen.

<sup>11</sup> Observera att formeln i cellen bryts om man skriver in ett externt beräknat kapacitetstal, detta är OK.

# <span id="page-34-0"></span>**Förändrade banavgifter**

Modellen kan även användas för att beräkna effekter av förändrade banavgifter. De banavgiftsanalyser som görs i samband med den årliga Järnvägsnätsbeskrivningen (JNB) görs normalt i den prisnivå som aktuell JNB avser. Här görs dock samtliga beräkningar i prisnivå enligt aktuell ASEK. För närvarande i ASEK 8.0 är denna 2019. Det betyder att beräkningarna måste justeras i efterhand om resultaten ska redovisas i annan prisnivå än den aktuella.

Analyser av specifika avgiftsförändringar och/eller förändrad utformning av avgifterna genomförs normalt sett av en begränsad skara användare. I denna generella användarhandledning lämnas därför ingen ytterligare information om detta.

# <span id="page-35-0"></span>**5 Resultatredovisning**

I fliken "Kalkylsammanställning" redovisas nuvärdet av effekterna för hela kalkylperioden uppdelat på persontrafikföretag, budgeteffekter, skattefinansieringskostnad, resenärer, godskunder, samt externa effekter. I kalkylsammanställningen redovisas också värden för respektive kalkylpost för prognosåret respektive öppningsåret. I fliken finner du också kompletterande tabeller där effekter för prognosåret redovisas. Även kalkylförutsättningar som använts i beräkningarna redovisas.

### <span id="page-35-1"></span>**Känslighetsanalyser**

Kalkylsammanställningsfliken är också där man utför följande känslighetsanalyser ("KA"):

- Enhetligt tidsvärde på privata resor (endast summa nyttor, utgifter beräknas i SEB-IT).
- Trafiktillväxt +20%
- Trafiktillväxt -20%

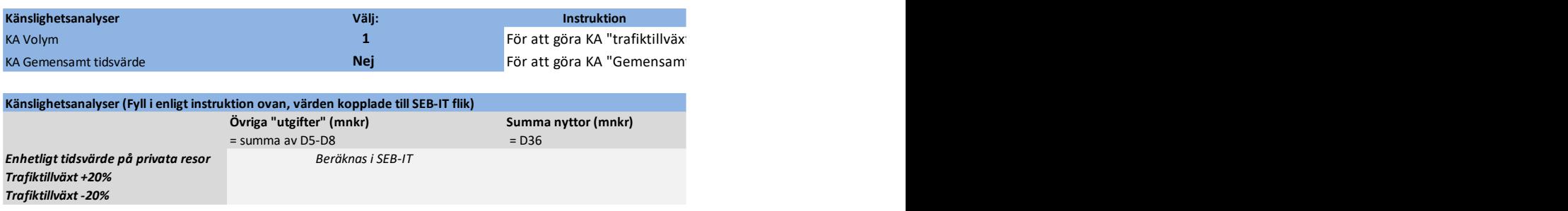

### <span id="page-35-2"></span>**KA Trafiktillväxt**

För att göra KA Trafiktillväxt, välj den KA (-/+ 20%) du är intresserad av i listan, se bild nedan. Beräkna sedan Excel<sup>12</sup> och klistra in värdet enligt instruktion i tabellen. För "Övriga utgifter (mnkr)" summerar du cell D5- D8. För "Summa nyttor (mnkr)" skriver du in värdet av cell D36.

<sup>12</sup> Om manuell beräkning av Excel används.

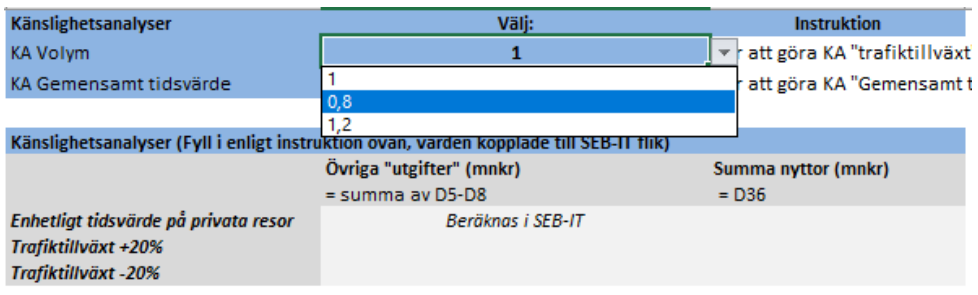

## <span id="page-36-0"></span>**KA gemensamt tidsvärde/enhetligt tidsvärde på privata resor**

För att göra KA gemensamt tidsvärde, välj "ja" i listan där standardvärdet är satt till "nej". Se till att KA volym är "1".

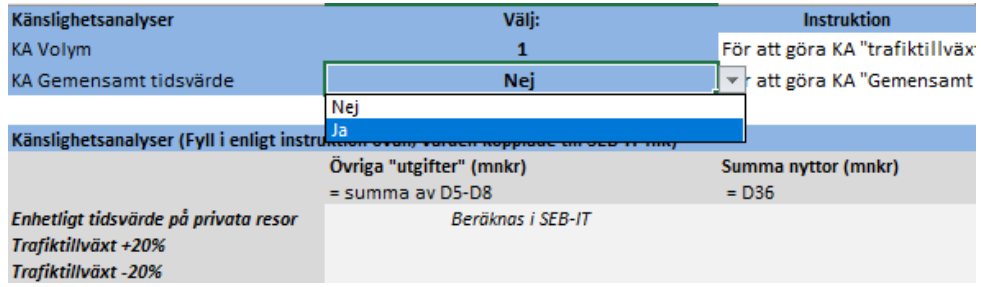

### <span id="page-36-1"></span>**KA vid Bansek gods**

Om man har gjort en separat Bansek godskalkyl görs

känslighetsanalyserna på samma sätt som beskrivits ovan, men se till att ha valt "Ja" i listan "Separat Bansek Gods?" i flik "Beskrivning av åtgärd" först.

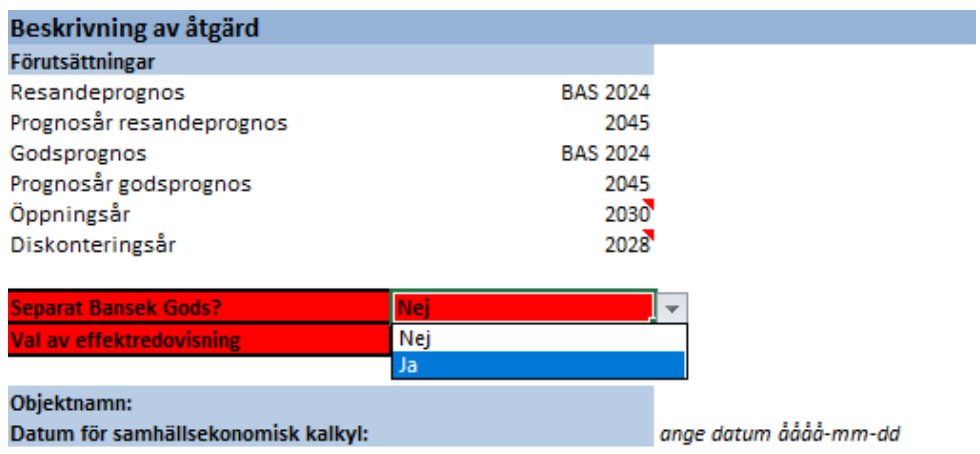

# <span id="page-37-0"></span>**Förseningsberäkningar**

I modellen beräknas förseningsförändringar för persontrafiken med hjälp av de effektsamband som beskrivs i "Beräkningshandledning Trafik- och transportprognoser" bilaga 2.

För godstrafiken kan inte effektsambanden användas eftersom godsprognosen inte är presenterad på ett sätt som möjliggör dessa beräkningar. Tidigare fick kalkylupprättaren själv anta att en viss andel (upp till 50 %) av kapacitetstidsvinsten kunde vara förseningstidsvinster, under förutsättning att förseningar förekom på den aktuella sträckan. Dessa antaganden har i efterhand visat sig överskatta förseningstidsvinsterna. I Bansek 2024 görs därför en automatisk beräkning även avseende förseningstidsvinsterna för godstrafiken. Denna görs i flik "Bangods\_linjedel" och uppgår till 5 % av skillnaden i kapacitetstilläggen för JA respektive UA.

Förändrade förseningar för godstrafiken kan fortsatt beräknas externt och anges då som indata i flik "Bangods\_linjedel", kolumn J. För detta krävs samtidigt att särskilt underlag, som t.ex. tidtabellsanalys, redovisas.

I Bansek gods beräknas förändrade förseningar för godstågen med hjälp av de ovan nämnda effektsambanden.

# <span id="page-38-0"></span>**Samlad effektbedömning**

I fliken "2. Samhällsekonomisk analys" finns kalkylsammanställningen såsom den presenteras i den Samlade effektbedömningen. Beräkningsbara effekter förs över automatiskt till SEB:s kalkylsammanställning som är den enda flik från Bansek som läses in i SEB-IT. I SEB-IT görs resterande känslighetsanalyser samt beräkning av NNK, NUK med mera.

I Tabell 2.1 ska kalkylupprättaren fylla i datum för kalkyl samt om avvikelser gjorts, se röd text i bild nedan.

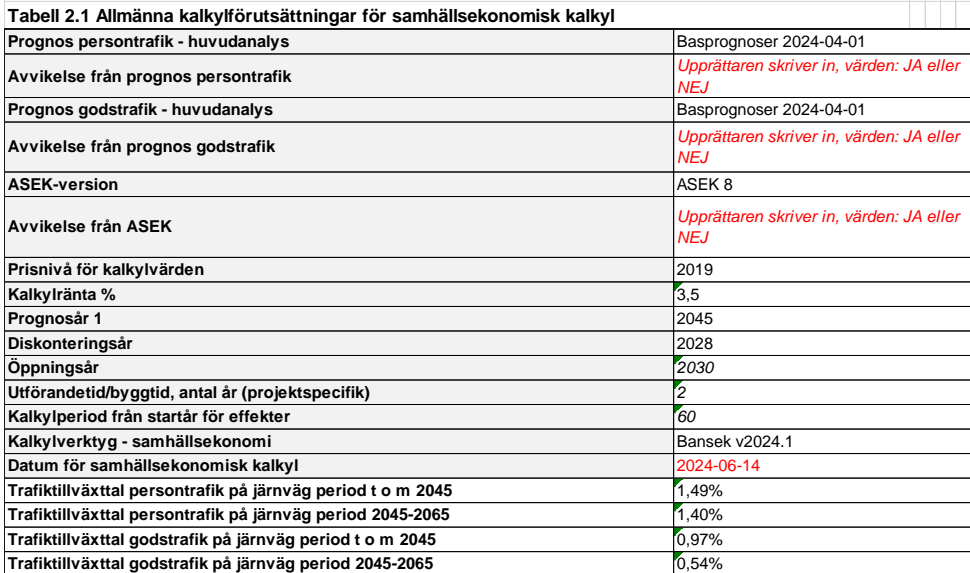

Trafikverket, 781 89 Borlänge. Besöksadress: Röda vägen 1 Telefon: 0771-921 921, Texttelefon: 010-123 50 00 **[trafikverket.se](http://trafikverket.se/)**